## **DROPPING A DEPENDENT- SELF SERVICE**

How to Drop a Dependent in WorkDay (To be used only when a qualifying event permits- gain of other coverage, divorce)

PAUL

**HASTINGS** 

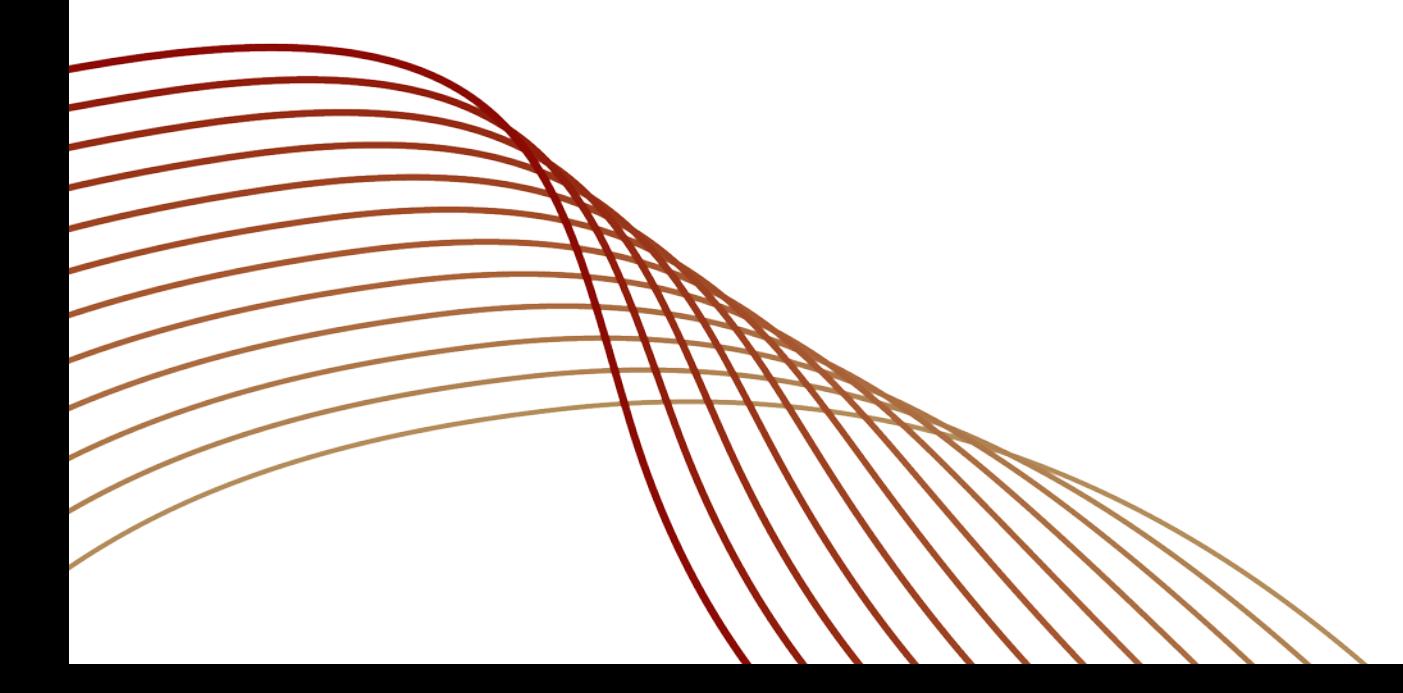

# **<sup>2</sup> REQUIREMENTS**

- You only have 30 days to drop a dependent from the date of the life event (divorce, gain of other coverage, death)
- You must submit documentation to support dropping your dependent
	- □ Court documentation of divorce
	- □ Coverage begin date letter
	- □ Death Certificate
- You must submit documentation to Benefits-Firmwide before the event will be finalized.

[Benefits-Firmwide@paulhastings.com](mailto:Benefits-Firmwide@paulhastings.com)

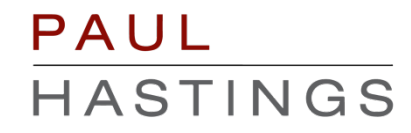

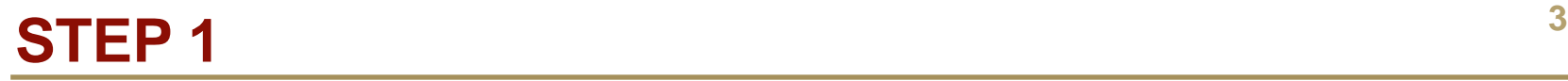

**-** Log into WorkDay; in the home screen, click on the "Benefits" icon.

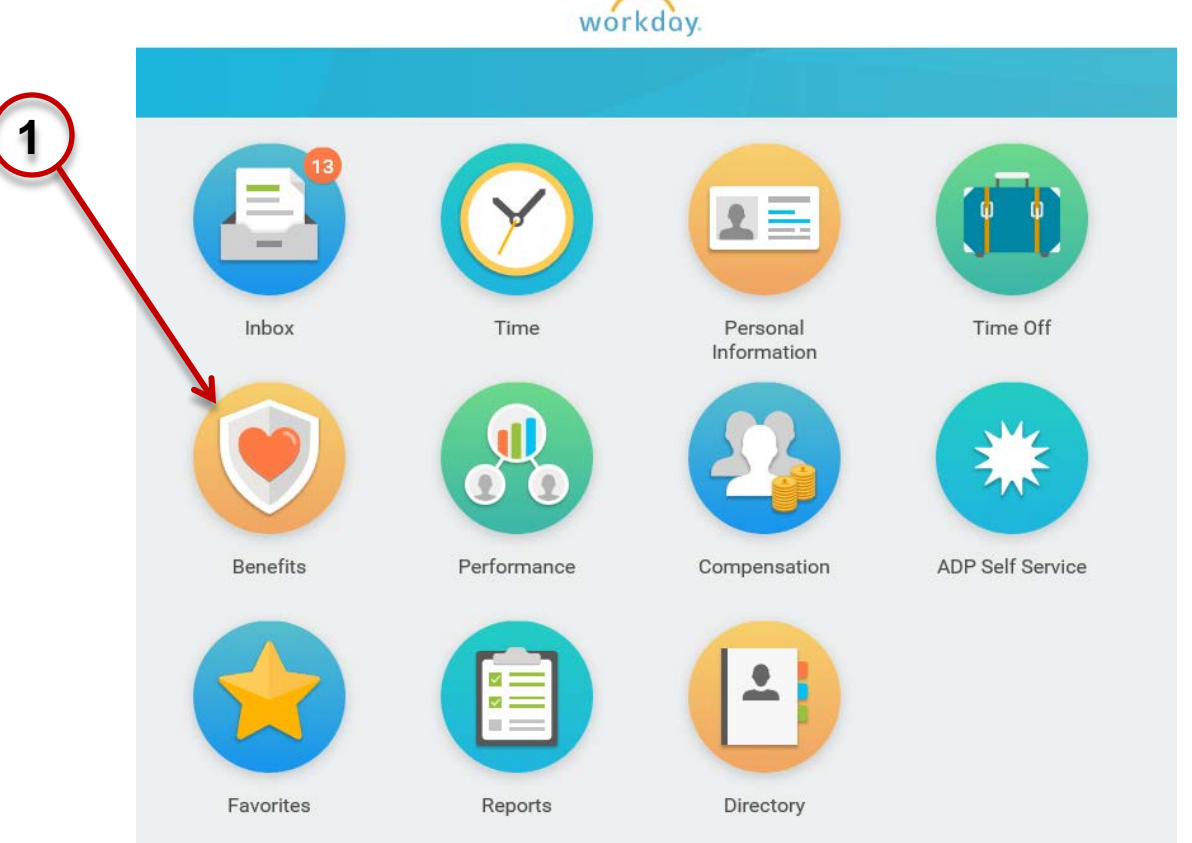

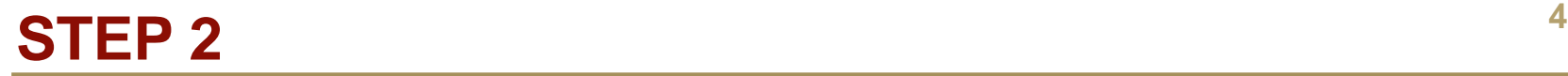

**EXECLICK ON the 'Benefits' option in the Change Menum** 

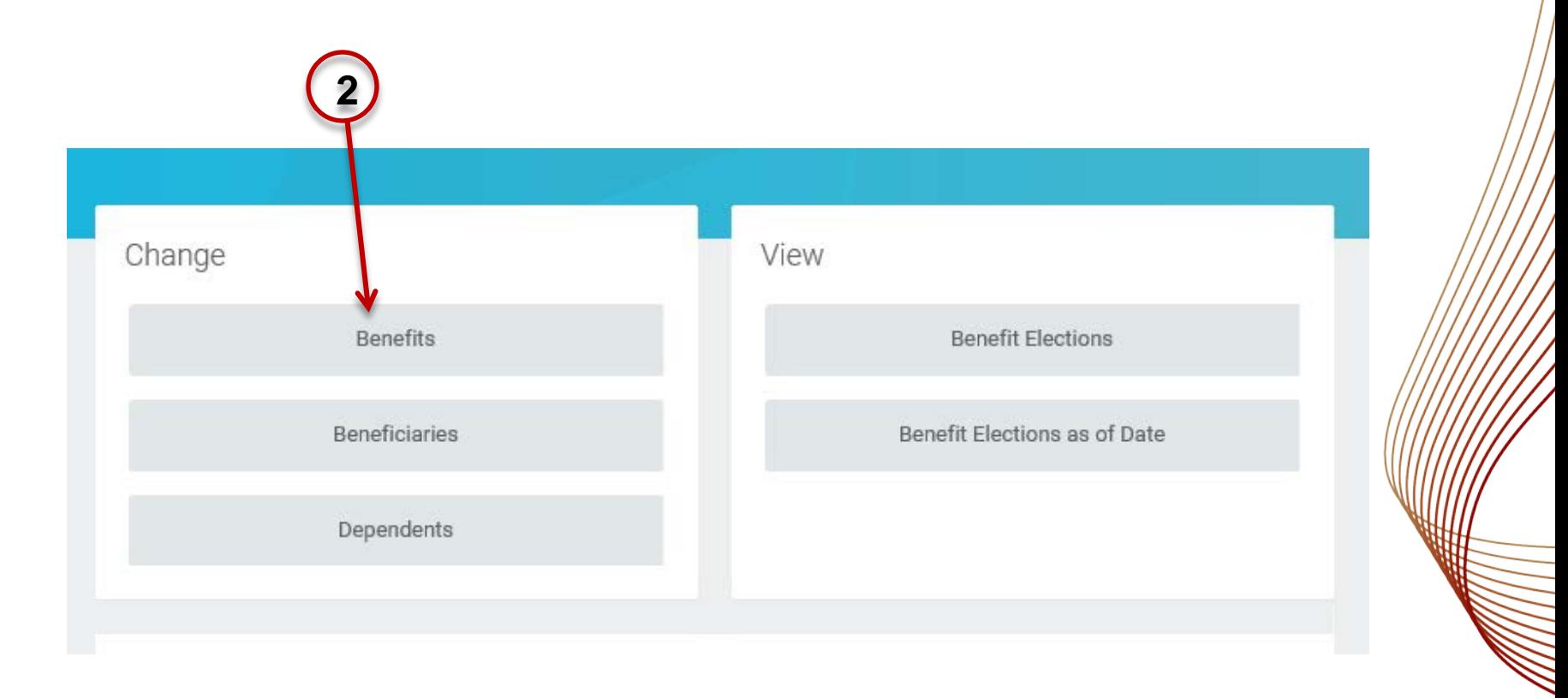

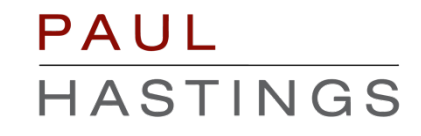

- 1. Select the "Dependent Addition" option from the list of Benefit Event Types (You will use this option for cases such as divorce or gaining other coverage) **Benefit Event Type** Beneficiary Update
- 2. Enter the date of the event (coverage effective date, divorce date.)

4. Click on "Submit" at the bottom of the page

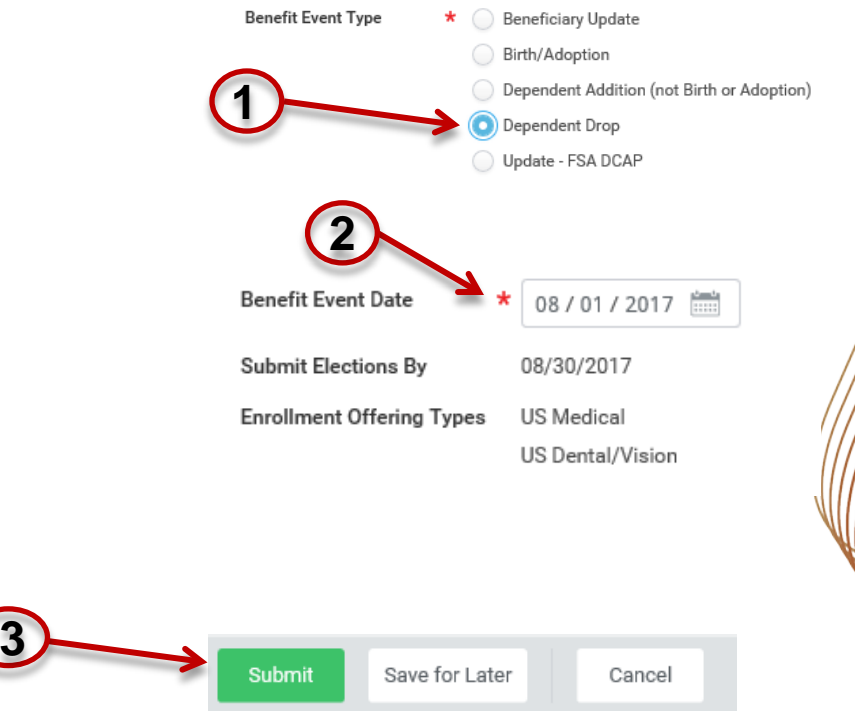

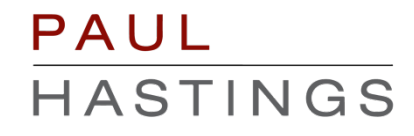

• In the next screen, click on the "Open" option

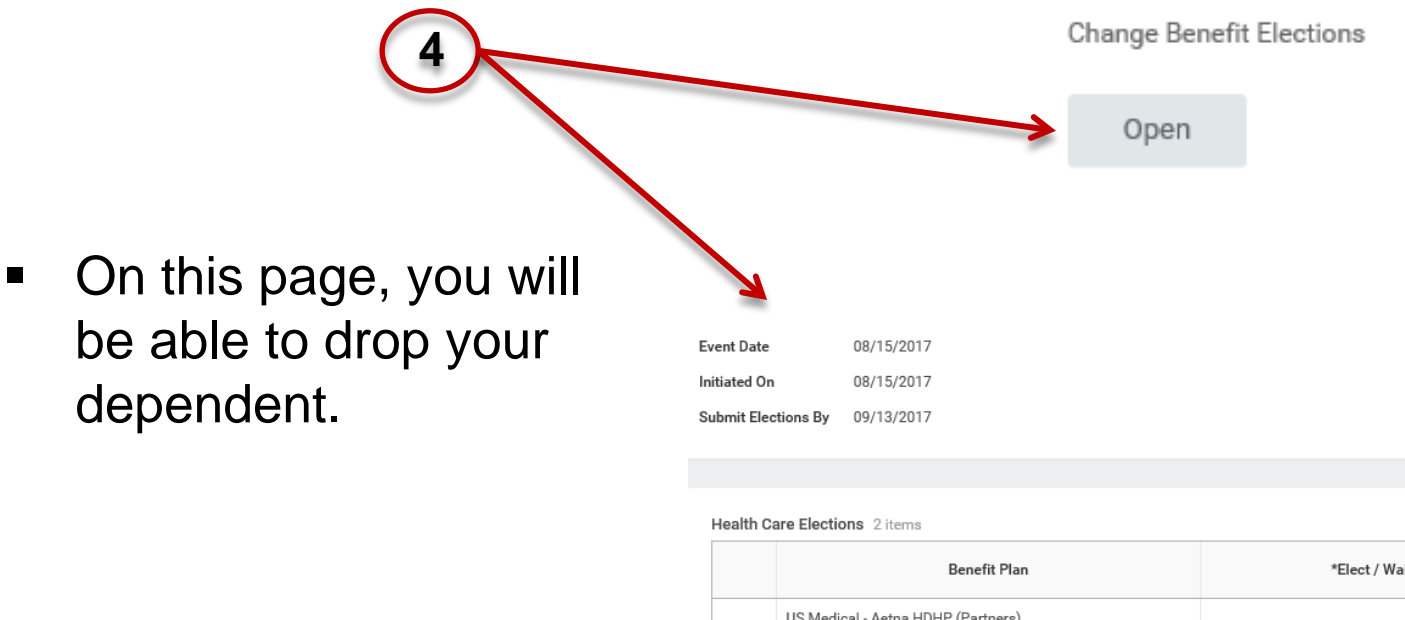

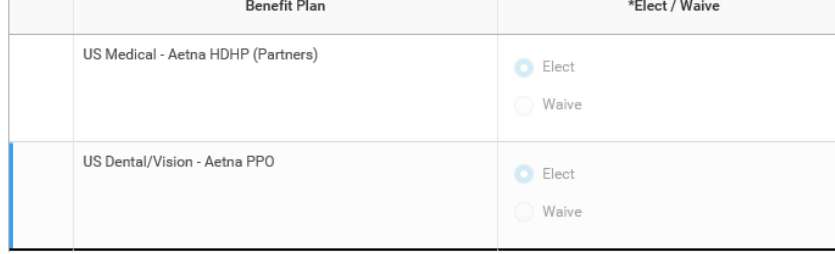

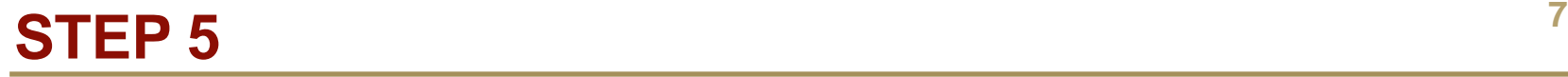

**Under 'Coverage' click on the drop down menu on the right** side of the coverage box to change to the correct coverage level.

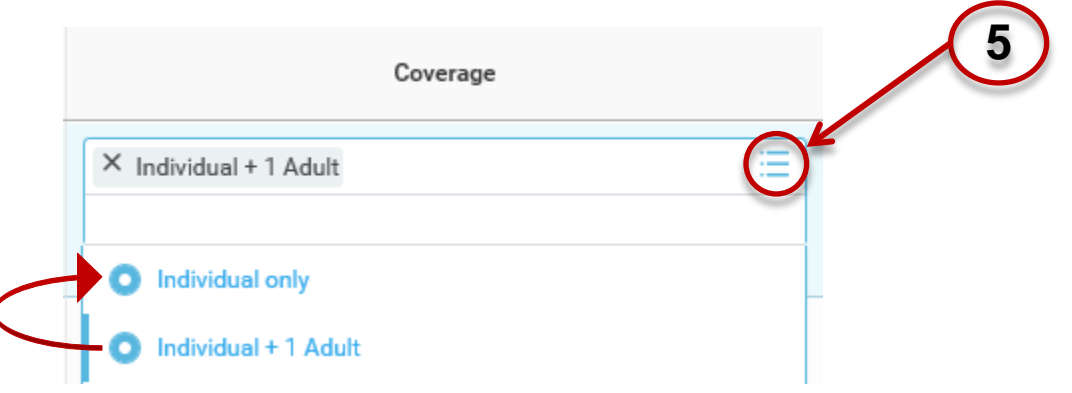

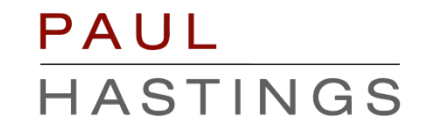

1. You will see your dependent has been dropped from your coverage.

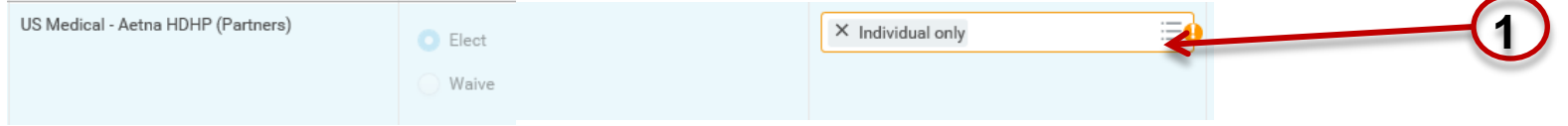

**8**

2. Note: You will need to drop your dependent from each plan as shown below.

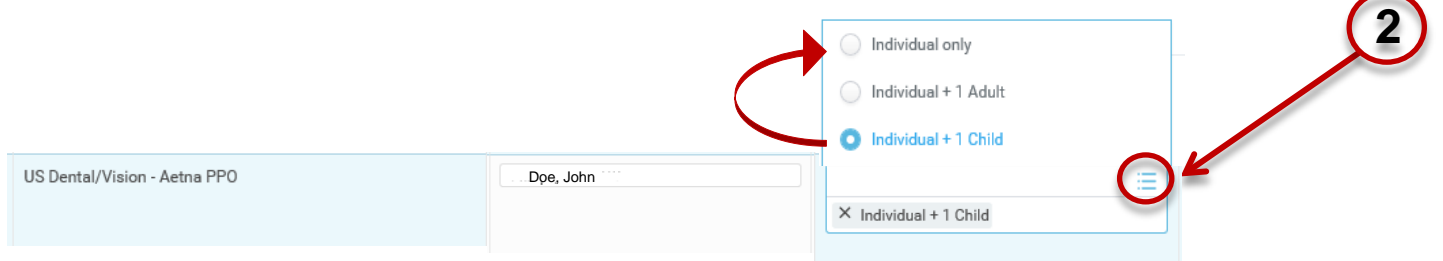

3. Once you've dropped your dependent to your coverage, click the "Continue" icon at the bottom of the page

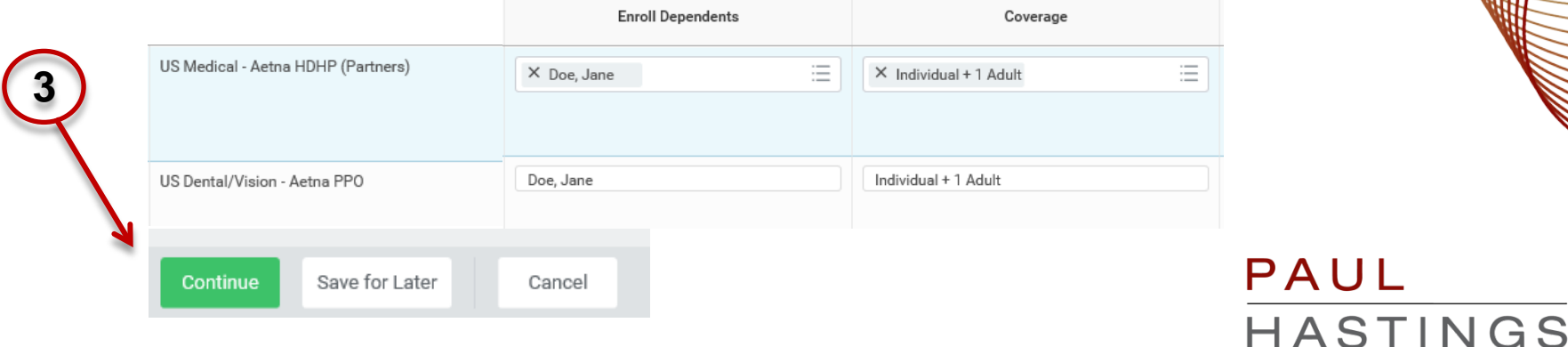

1. On the new screen, click on the "Continue" icon at the bottom of the page.

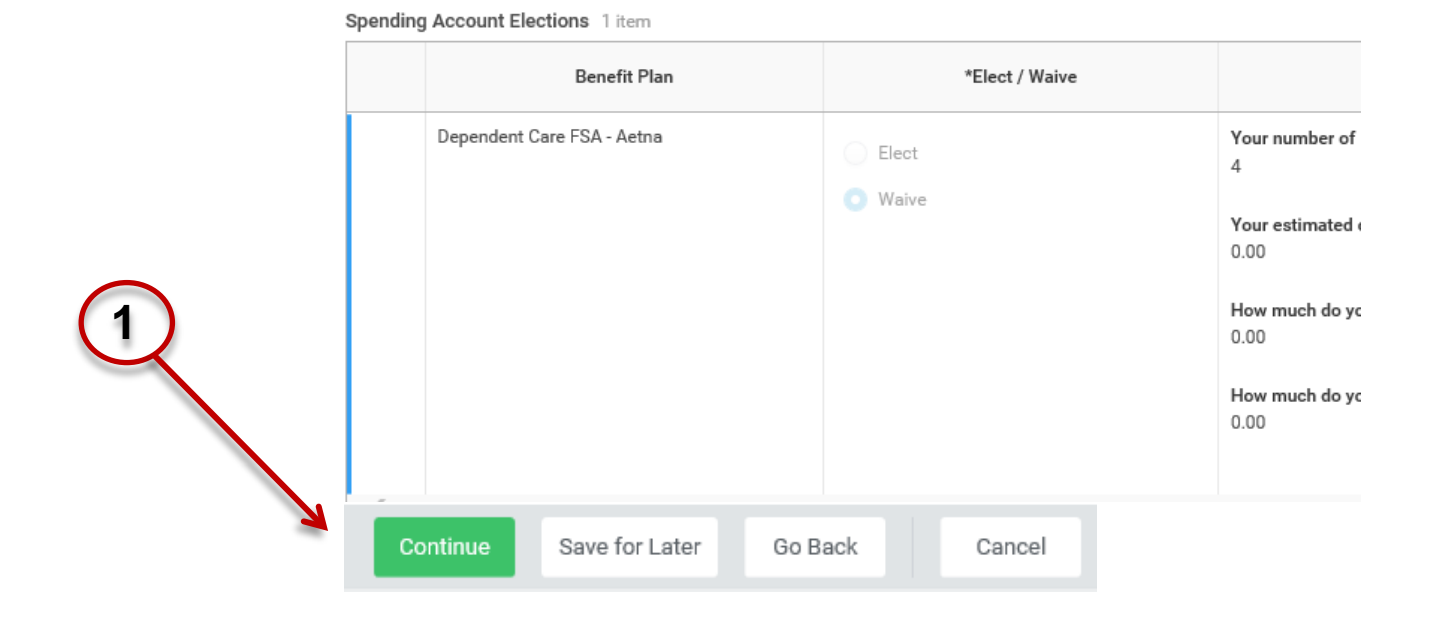

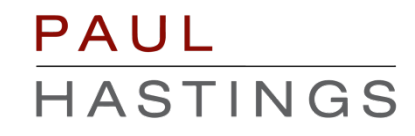

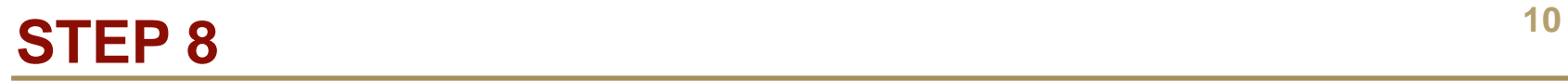

#### 1. On the new screen, click on the "Continue" icon at the bottom

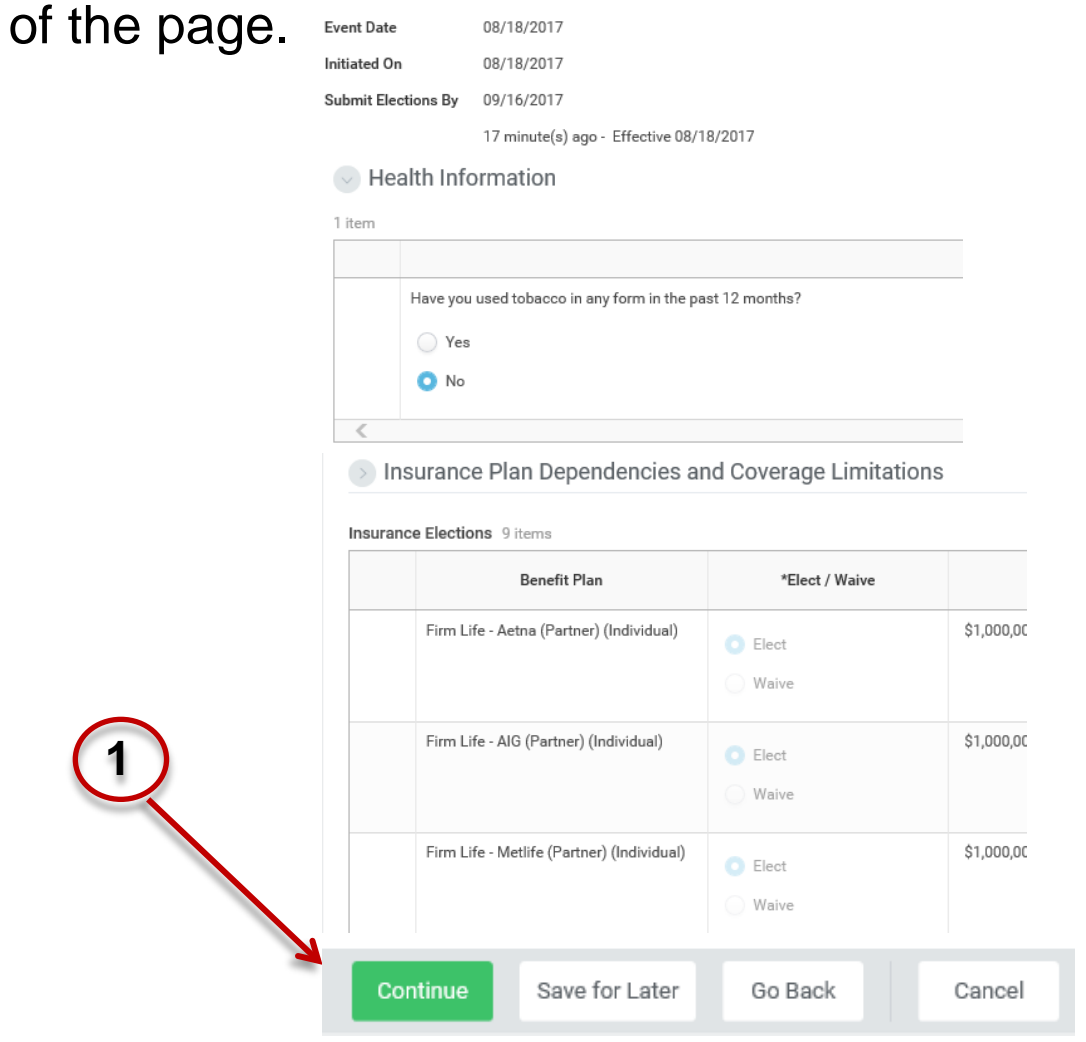

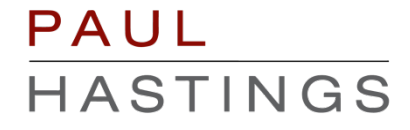

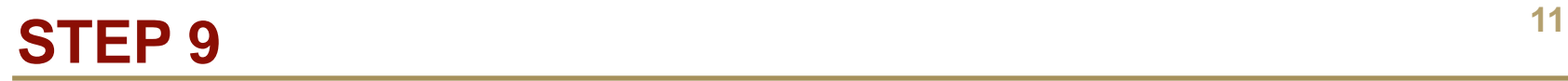

### 1. On the new screen, click on the "Continue" icon at the bottom

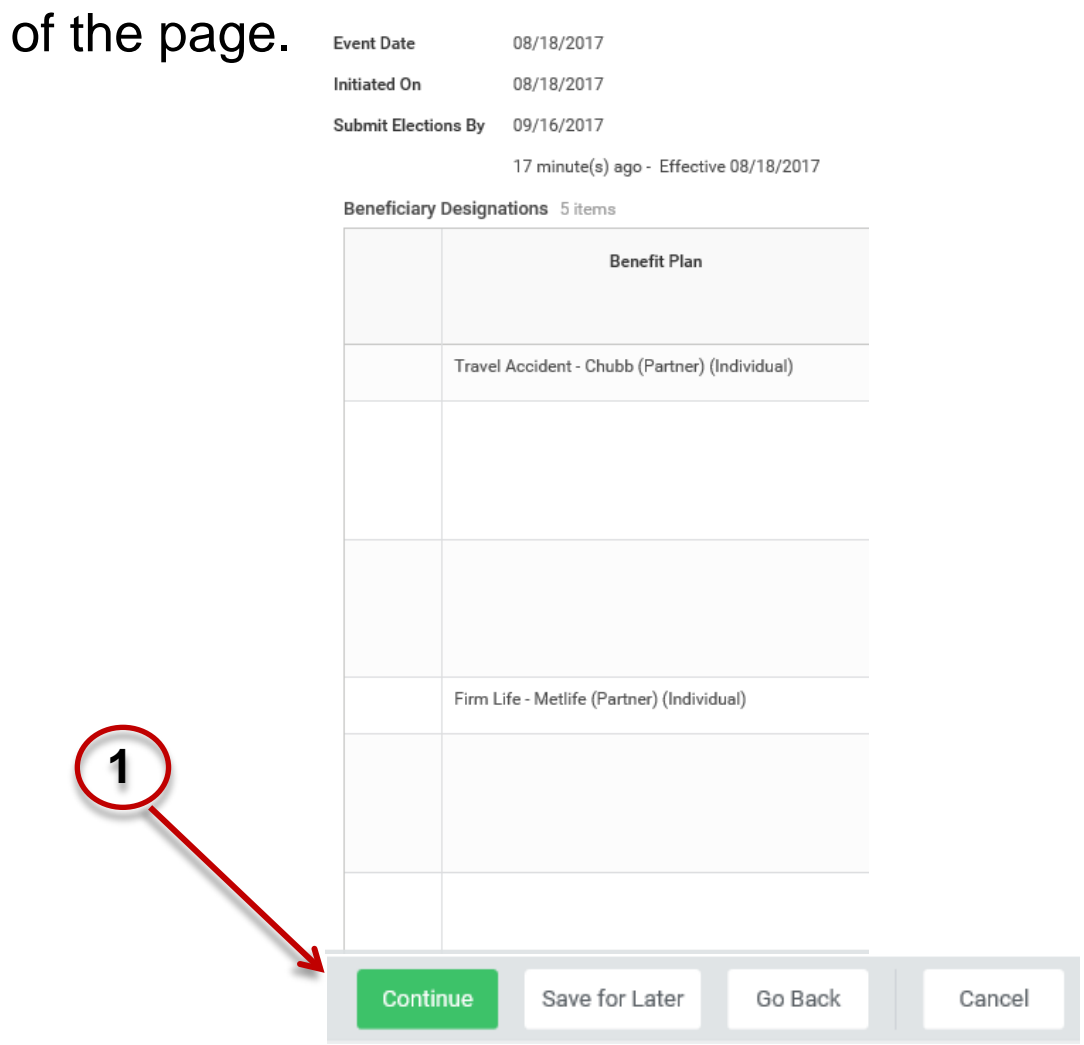

# **<sup>12</sup> STEP 10**

 Scroll down the next screen and electronically sign off on the changes you've made

#### **Electronic Signature**

#### Legal Notice: Please Read

By signing into to this site with your user name and password, making,

- \* You are signing this election form electronically, with the same
- \* You acknowledge that the Firm periodically adjusts what it char
- \* You authorize the Firm to deduct from your earnings what the F
- You acknowledge that the charges for benefits shown on this fo those amounts, such other amounts as you may elect from time
- \* You also authorize the Firm to deduct from your earnings the ar
- \* You acknowledge that some of your benefits may be taxable, e.
- \* You acknowledge that you may not change your benefit electior
- \* You confirm that the information in this form is correct.
- You certify that you understand and approve the elections you I

I Agree

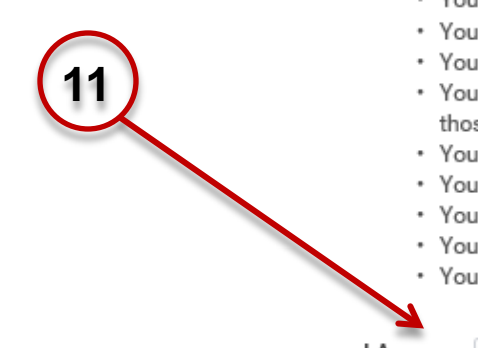

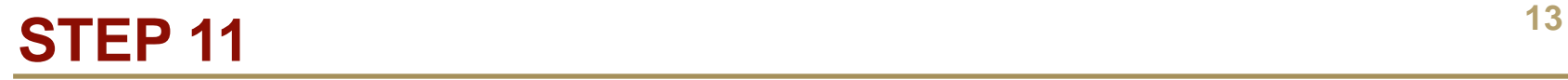

 Click on the "Submit" icon at the bottom of the page, then click on "Done" in the next screen

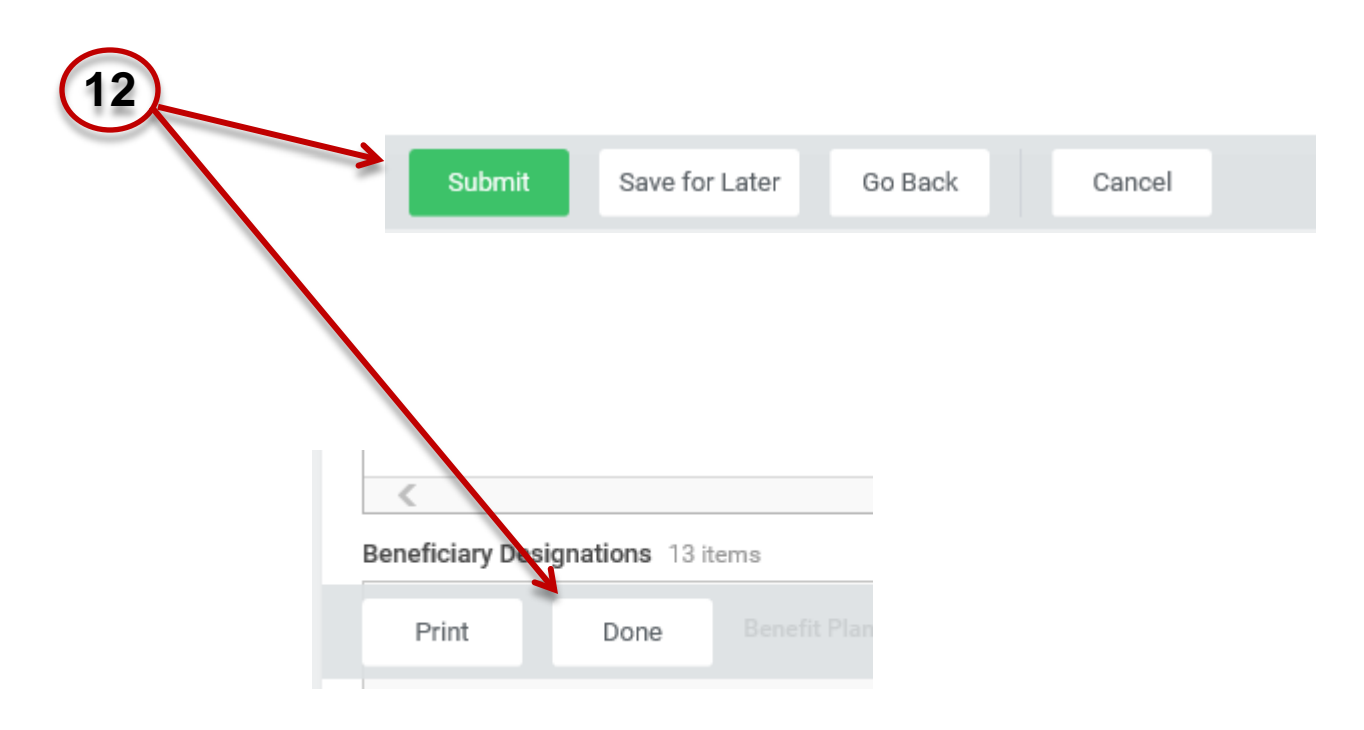

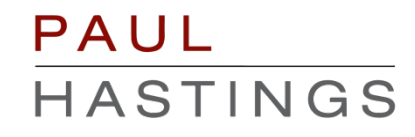